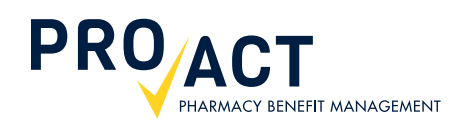

# **Step-by-Step Guide**

ProAct Pharmacy Services will deliver maintenance prescriptions, up to a 90 day supply, directly to your door for the cost of your mail order pharmacy copay. After you establish a mail order profile, you can begin to request your prescriptions to be sent through the mail.

#### **TO BEGIN THE PROCESS:**

Visit **www.proactrx.com** and log into your account by entering your username and password in the large blue Login box.

Once logged in, click on MAIL ORDER.

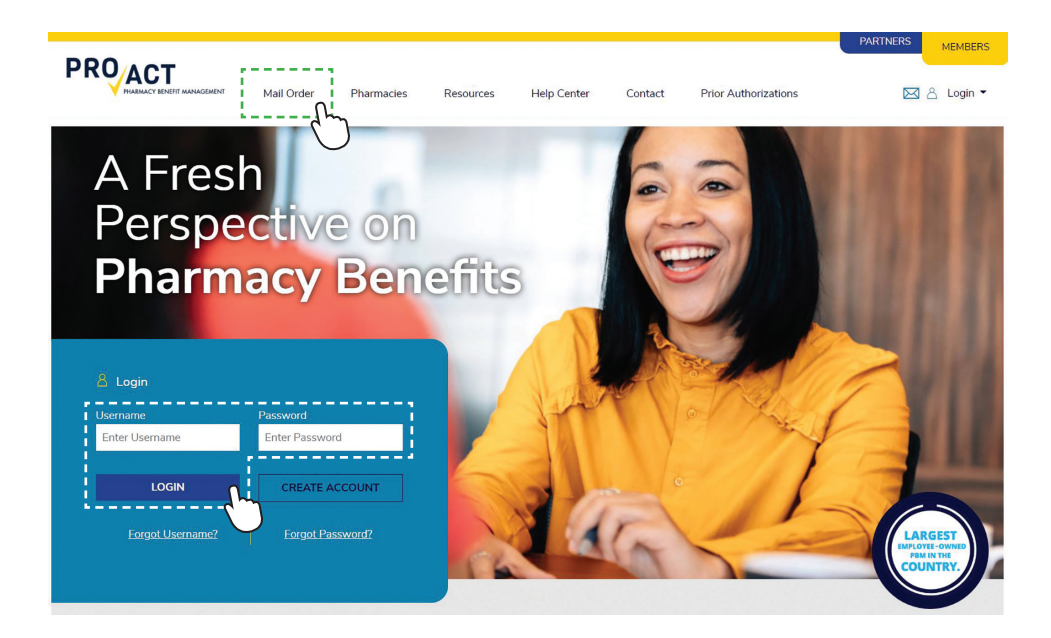

### **STEP 1: ACCOUNT INFORMATION** n n n n n n n

## Scroll down to ACCOUNT INFORMATION.

Complete each field, then continue by clicking the STEP 2: ADDRESS INFORMATION button.

## Establish a Mail Order Profile

Creating a mail order profile is easy! All you need to do is complete the form below, print the form or call 1-866-287-9885 to speak to a representative.

PRO TIP: Signing into your ProAct online portal account will auto-fill your account information below

Insured family member fields marked with \* are required

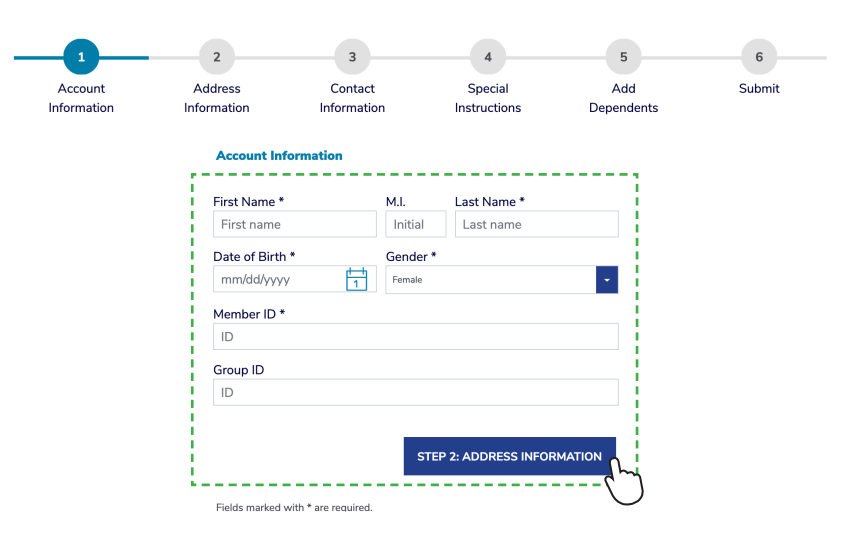

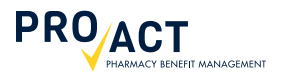

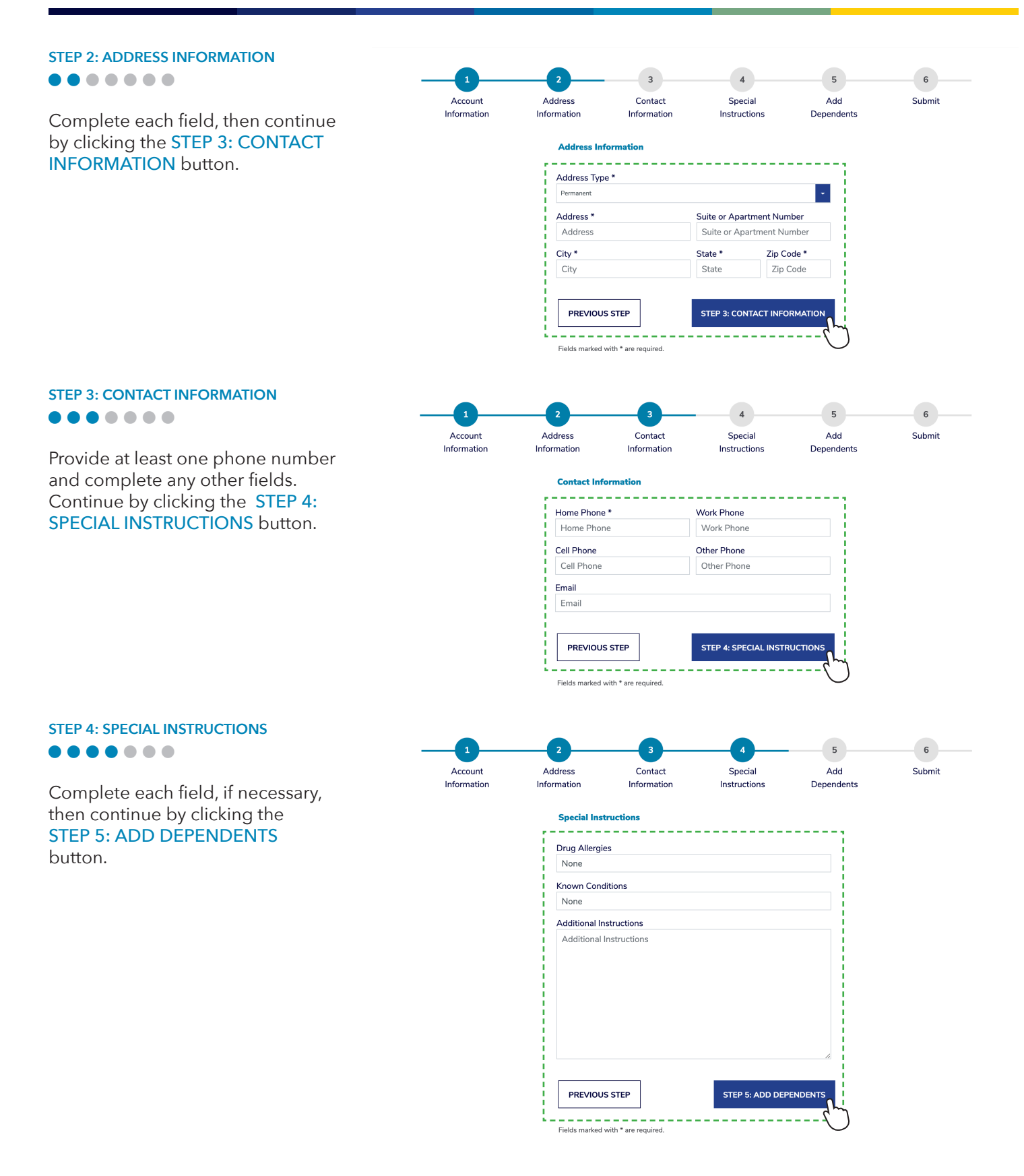

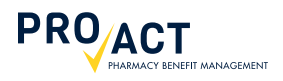

MY MAIL ORDER.

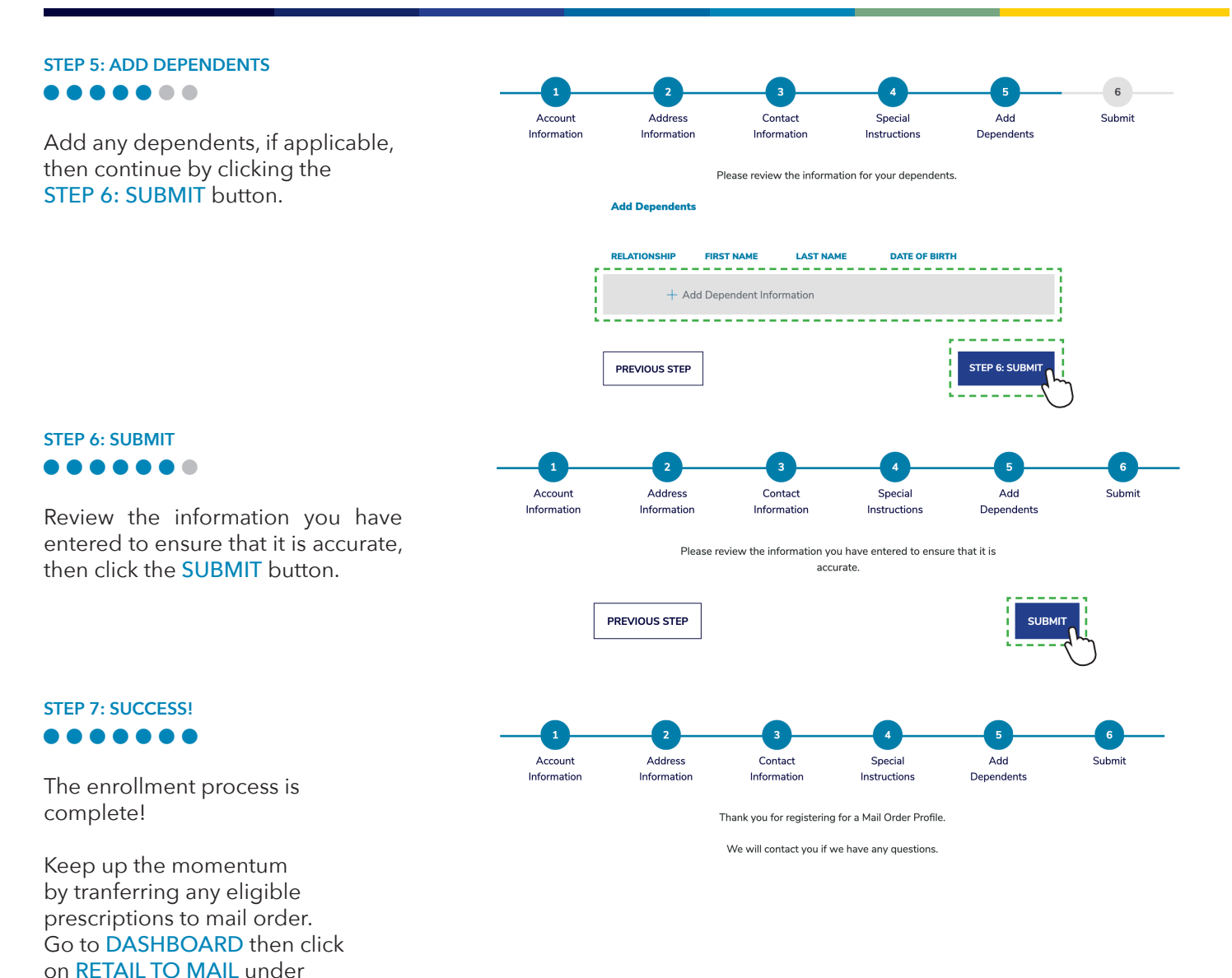